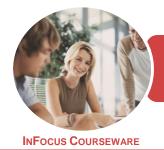

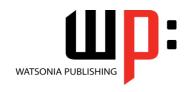

Microsoft Word 2016

Product Code: INF1841 ISBN: 978-1-925873-71-9

General Description This publication has been mapped to the *BSBITU211 - Produce Digital Text Documents* competency. It applies to individuals who perform a range of mainly routine tasks and generally work under direct supervision using limited practical skills and fundamental knowledge.

Learning Outcomes At the completion of this course you should be able to:

- work with the basic features of Word
- create a new document
- work with a document
- save various kinds of documents
- select and work with text in a document
- cut and copy information within and between documents
- use a range of font formatting techniques
- format paragraphs
- work effectively with features that affect the page layout of your document
- create and format columns
- work with tabs
- create and modify tables
- use the *Mail Merge Wizard* to perform mail merges
- print a document
- create and understand letters
- modify **Word** options
- work safely with your computer, consider your impact on the environment and manage files and folders efficiently
- obtain help for *Word* whenever you need it

Prerequisites

BSBITU211 Produce Digital Text Documents assumes little or no knowledge of word processing or Microsoft Word 2016. However, it would be beneficial to have a general understanding of personal computers and the Windows operating system environment.

Topic Sheets

220 topics

Methodology

The InFocus series of publications have been written with one topic per page. Topic sheets either contain relevant reference information, or detailed step-by-step instructions designed on a real-world case study scenario. Publications can be used for instructor-led training, self-paced learning, or a combination of the two.

Formats Available A4 Black and White, A5 Black and White (quantity order only), A5 Full Colour (quantity order only), Electronic Licence

Companion Products There are a number of complementary titles in the same series as this publication. Information about other relevant publications can be found on our website at **www.watsoniapublishing.com**.

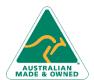

47 Greenaway Street Bulleen VIC 3105 Australia ABN 64 060 335 748 Phone: (+61) 3 9851 4000 Fax: (+61) 3 9851 4001 info@watsoniapublishing.com www.watsoniapublishing.com

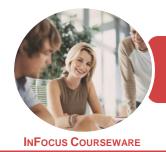

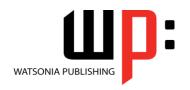

Microsoft Word 2016

Product Code: INF1841

ISBN: 978-1-925873-71-9

This information sheet was produced on Wednesday, November 21, 2018 and was accurate at the time of printing. Watsonia Publishing reserves its right to alter the content of the above courseware without notice.

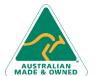

47 Greenaway Street Bulleen VIC 3105 Australia ABN 64 060 335 748 Phone: (+61) 3 9851 4000 Fax: (+61) 3 9851 4001 info@watsoniapublishing.com www.watsoniapublishing.com

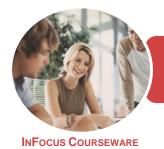

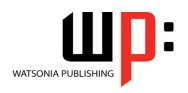

Microsoft Word 2016

Product Code: INF1841

ISBN: 978-1-925873-71-9

#### **Contents**

# **Getting Started With Word**

**Understanding Word Processing** Types of Word Processed Documents **Choosing Word Processing Software** Starting Word From the Desktop Understanding the Start Screen Creating a New Blank Document The Word Screen How Microsoft Word 2016 Works Using the Ribbon Understanding the Backstage View **Using Shortcut Menus Understanding Dialog Boxes Understanding the Quick Access** Toolbar Understanding the Status Bar **Exiting Safely From Word** Challenge Exercise Challenge Exercise Workspace

#### **Your First Document**

Creating Documents in Word **Typing Text** The Save As Place The Save As Dialog Box Saving a New Document on Your Computer **Typing Numbers** Inserting a Date **Document Proofing Checking Spelling and Grammar Making Basic Changes** Saving an Existing Document Printing a Document Safely Closing a Document Challenge Exercise Challenge Exercise Data

#### **Working With a Document**

The Open Place
The Open Dialog Box
Opening an Existing Document
Navigating With the Keyboard
Scrolling Through a Document
Page Zooming
Viewing the Ruler
Showing Paragraph Marks
Challenge Exercise
Challenge Exercise Sample

#### **Saving Documents**

Understanding the Windows Filing Structure Understanding Naming Conventions Understanding Version Compatibility Saving With a Different File Name Saving in a Different Location Challenge Exercise Challenge Exercise Workspace

# **Working With Text**

**Techniques for Selecting Text** Selecting Text Using the Mouse Selecting Text Using the Keyboard Editing Text in Insert Mode Editing Text in Overtype Mode **Deleting Text** Using Undo **Using Redo Inserting Symbols and Special** Characters **Understanding Find and Replace Finding Words Replacing Words Performing Advanced Searches** Challenge Exercise Challenge Exercise Sample

# **Cutting and Copying**

Understanding Cutting and Copying
Cutting and Pasting
Copying and Pasting
Drag and Drop Cutting
Drag and Drop Copying
Using the Clipboard Task Pane
Challenge Exercise
Challenge Exercise Sample

#### **Text Appearance**

Understanding Font Formatting
Understanding Font Formatting Tools
Working With Live Preview
Changing Fonts
Changing Font Size
Increasing and Decreasing Font Size
Making Text Bold
Italicising Text
Underlining Text
Applying Strikethrough

Subscripting Text
Superscripting Text
Highlighting Text
Changing Case
Changing Text Colour
Using the Format Painter
Challenge Exercise
Challenge Exercise Sample

### **Working With Paragraphs**

Understanding Paragraph Formatting
Understanding Text Alignment
Changing Text Alignments
Changing Line Spacing
Changing Paragraph Spacing
Indenting Paragraphs
Outdenting Paragraphs
Starting a Bulleted List
Adding Bullets to Existing Paragraphs
Starting a Numbered List
Numbering Existing Paragraphs
Shading Paragraphs
Applying Borders to Paragraphs
Challenge Exercise
Challenge Exercise Data

### **Working With Pages**

Changing Page Margins
Changing Page Orientation
Changing Page Orientation
Changing Paper Sizing
Inserting Page Breaks
Understanding Headers and Footers
Inserting Headers and Footers
Inserting a Blank Header
Inserting a Blank Footer
Switching Between Headers and
Footers
Editing Headers and Footers
Inserting Page Numbers
Formatting Page Numbers
Challenge Exercise
Challenge Exercise

#### **Columns**

Understanding Columns Creating Columns of Text Specifying Column Widths and Spacing Inserting Column Breaks

**Product Information** 

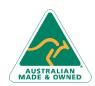

47 Greenaway Street Bulleen VIC 3105 Australia ABN 64 060 335 748 Phone: (+61) 3 9851 4000 Fax: (+61) 3 9851 4001 info@watsoniapublishing.com www.watsoniapublishing.com

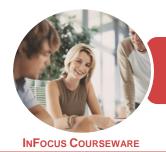

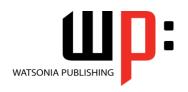

Microsoft Word 2016

Product Code: INF1841

ISBN: 978-1-925873-71-9

Challenge Exercise
Challenge Exercise Sample

#### Tabs

Using Default Tabs
Setting Tabs on the Ruler
Modifying Tabs on the Ruler
Setting Tabs in the Tabs Dialog Box
Removing Tabs
Challenge Exercise
Challenge Exercise Data

#### **Tables**

Understanding Tables
Creating a Table
Adding Data to a Table
Selecting in Tables Using the Ribbon
Selecting in Tables Using the Mouse
Inserting Columns and Rows
Deleting Columns and Rows
Changing Column Widths
Changing Row Heights
Autofitting Columns
Shading Cells
Modifying Borders
Adding Custom Borders
Choosing a Table Style
Challenge Exercise

# Performing a Mail Merge

Challenge Exercise Data

Understanding Mail Merge
Understanding the Mail Merge
Process
Creating a Recipient List
Creating the Starting Document
Starting the Mail Merge Wizard
Selecting a Recipient List
Inserting Mail Merge Fields
Previewing the Merged Documents
Completing the Merge
Challenge Exercise
Challenge Exercise Data

### **Printing Your Documents**

Understanding Printing
Previewing Your Document
Quick Printing
Selecting a Printer
Printing the Current Page
Specifying a Range of Pages
Specifying the Number of Copies

Challenge Exercise
Challenge Exercise Sample

#### **Creating Letters**

Selecting a Letter Template
Typing the Letter
Inserting the Date
Customising the Layout
Preparing the Envelope
Formatting the Envelope Text
Creating a Sheet of Address Labels
Challenge Exercise
Challenge Exercise Data

### **Setting Word Options**

Understanding Word Options Personalising Word Setting Display Options Understanding File Locations Setting File Locations Understanding Save Options Setting Save Options Challenge Exercise Challenge Exercise Sample

#### **General Computer Operation**

Risks and Hazards in the Office
Setting Up an Ergonomic
Workstation
Breaks and Exercises
Reducing Paper Wastage
Environmentally Friendly Computing
Backup Procedures
Challenge Exercise
Challenge Exercise Workspace

### **Getting Help**

Understanding How Help Works
Using Tell Me
Accessing the Help Window
Navigating the Help Window
Using Google to Get Help
Printing a Help Topic
Challenge Exercise
Challenge Exercise Sample

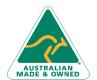

47 Greenaway Street Bulleen VIC 3105 Australia ABN 64 060 335 748 Phone: (+61) 3 9851 4000 Fax: (+61) 3 9851 4001 info@watsoniapublishing.com www.watsoniapublishing.com

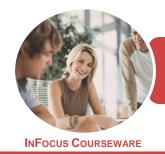

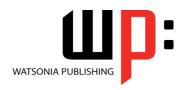

Microsoft Word 2016

Product Code: INF1841

ISBN: 978-1-925526-16-5

# **Unit Mapping**

This unit describes the skills and knowledge required to develop basic keyboard skills using touch typing techniques in a broad range of settings.

|     | Performance Criteria                                                                                                    | Location                                                                                                    |
|-----|----------------------------------------------------------------------------------------------------|----------------------------------------------------------------------------------------------------|
| 1   | Prepare to produce documents                                                                                                    |                                                                                                    |
| 1.1 | Adjust workspace, furniture, and equipment to suit ergonomic environments                                                                                                    | Chapter 17: General Computer Operation                                                                                                    |
| 1.2 | Ensure workspace meets organisational work health and safety requirements for digital device operation, taking into account the type of device to be used                        | Chapter 17: General Computer Operation                                                                                                    |
| 1.3 | Identify document purpose, audience and presentation requirements, and clarify with relevant personnel as required                                                               | Generally assumed throughout, Chapter 1:<br>Getting Started With Word                                                                                                    |
| 1.4 | Identify organisational and task requirements for document layout and design                                                                                                    | Generally assumed throughout, Chapter 1:<br>Getting Started With Word                                                                                                    |
| 1.5 | Select most appropriate word processing application to produce document, in accordance with available resources and organisational policies                                      | Chapter 1: Getting Started With Word                                                                                                    |
| 2   | Produce documents digitally                                                                                                    |                                                                                                    |
| 2.1 | Format document using appropriate application functions to adjust layout to meet information requirements, in accordance with organisational style and presentation requirements | Chapter 5: Working With Text, Chapter 6: Cutting and Copying, Chapter 7: Text Appearance, Chapter 8: Working With Paragraphs, Chapter 9: Working With Pages, Chapter 10: Columns, Chapter 11: Tabs, Chapter 12: Tables, Chapter 13: Performing a Mail Merge |
| 2.2 | Use application features to identify and manipulate display options and controls                                                                                                 | Chapter 3: Working With a Document, Chapter 16: Setting Word Options                                                                                                    |
| 2.3 | Use relevant help functions to overcome simple issues relating to document presentation and production                                                                           | Chapter 18: Getting Help                                                                                                    |
| 3   | Finalise and present documents                                                                                                    |                                                                                                    |
| 3.1 | Review and edit final document, and prepare for delivery in accordance with organisational and task requirements                                                                 | Chapter 2: Your First Document, Chapter 14: Printing Your Documents                                                                                                    |
| 3.2 | Deliver document to relevant audience within designated timelines and in accordance with organisational requirements                                                             | Generally assumed throughout, Chapter 2: Your First Document                                                                                                    |
| 3.3 | Name and store document in accordance with organisational requirements and exit application without information loss                                                             | Chapter 1: Getting Started With Word, Chapter 2: Your First Document, Chapter 3: Working With a Document, Chapter 4: Saving Documents, Chapter 17: General Computer Operation                                                                               |

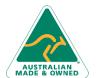